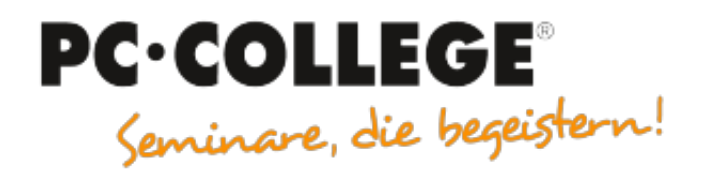

### Experten-Slot IT-Seminare

#### PC-COLLEGE - Seminare, die begeistern

Der folgende MÖBELMARKT-Experten-Beitrag wird Ihnen von **[PC-COLLEGE - Seminare, die begeistern](https://www.moebelmarkt.de/profil/pc-college-seminare-die-begeistern)** zur Verfügung gestellt. Form, Stil und Inhalt liegen allein in der Verantwortung des Autors [Alain Barthel](https://www.moebelmarkt.de/beitrag/pc-college-tipp-343-f%C3%BCnf-super-tipps-f%C3%BCr-windows-1011?#authorinfo). Die hier veröffentlichte Meinung kann daher von der Meinung der Redaktion oder des Herausgebers abweichen.

# **PC-COLLEGE Expertenbeitrag: Tipp 343 Fünf Super-Tipps für Windows 10+11**

Donnerstag, 20.04.2023

Experten Beitrag

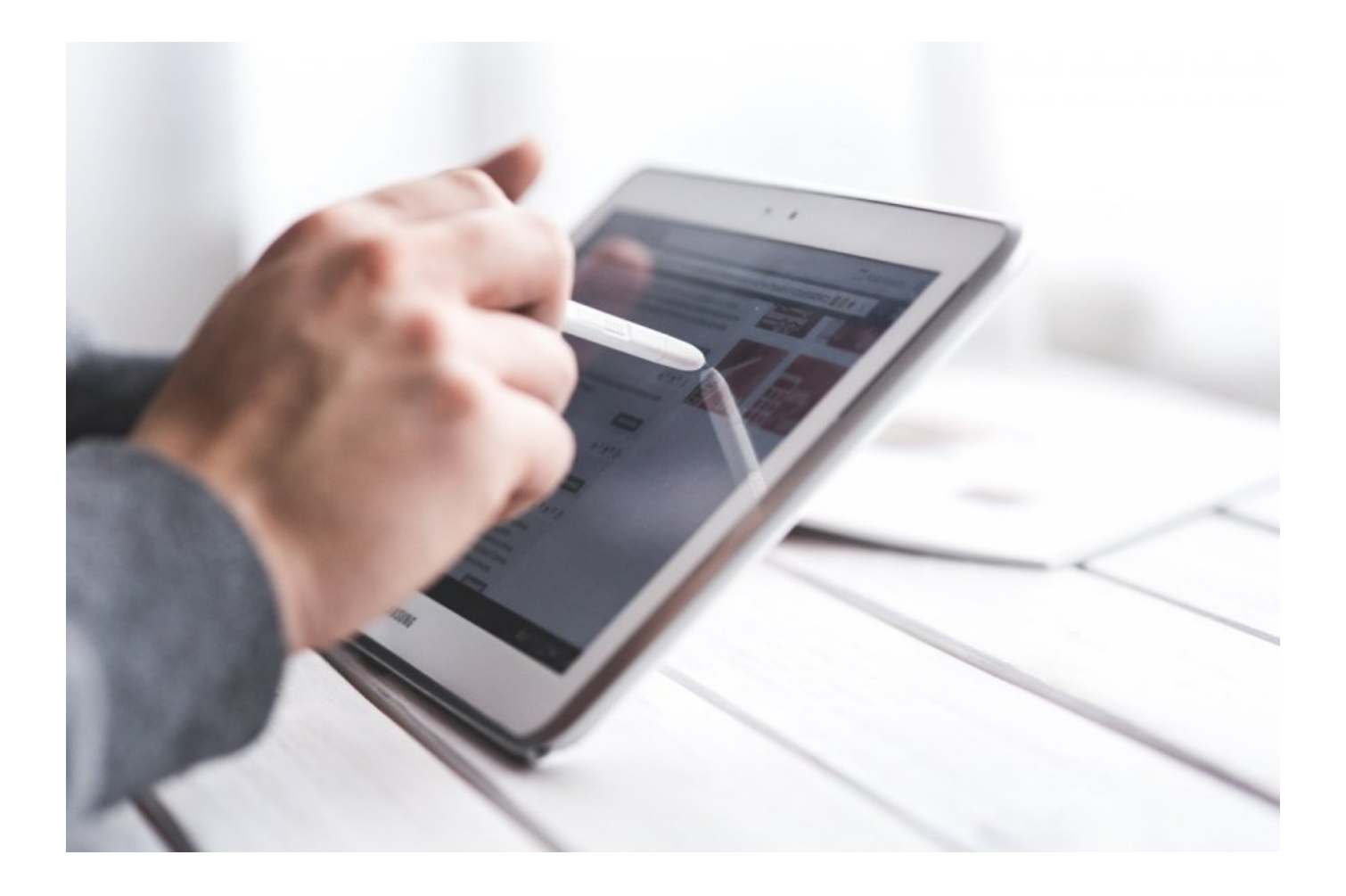

Das Startmenü ist wohl das bekannteste Windows-Feature. Aber wussten Sie, dass Sie mit der rechten Maustaste auf das Windows-Logo klicken können, um ein verstecktes Menü mit wichtigen Funktionen wie dem Geräte-Manager, der Eingabeaufforderung und der Systemsteuerung zu öffnen? Noch schneller geht es mit der **Windows-Taste und "x".** Emojis sind aus der digitalen Kommunikation nicht mehr wegzudenken und sind in jedem Handy schnell aufrufbar – doch unter Windows? Um das Emoji-Panel schnell aufzurufen, drücken Sie einfach "**Windows-Taste + Punkt**" und wählen Sie Ihr Lieblingssymbol aus. Bildschirm teilen: Windows 10 erleichtert das Arbeiten mit mehreren Fenstern. Drücken Sie die "**Windows-Taste + Pfeiltaste** (links oder rechts)", um das aktive Fenster zu halbieren und es an einer Seite des Bildschirms auszurichten. Wiederholen Sie den Vorgang mit einem anderen Fenster, um Ihre Bildschirmfläche optimal zu nutzen. Um alle aktuellen Fenster schnell zu schließen bis auf das eine, womit Sie arbeiten möchten, erreichen Sie, wenn Sie den Mauszeiger über der Titelleiste des aktuellen Fensters schnell hin- und herziehen. Dieses "Schütteln" minimiert dann alle anderen Fenster, ohne sie zu beenden. Der klassische Datei-Explorer ist nicht die einzige Möglichkeit, durch Ihre Dateien zu navigieren. Drücken Sie "**Windows-Taste + E**", um den Schnellzugriff-Explorer zu öffnen, der Ihre häufig verwendeten Ordner und Dateien anzeigt. Mit diesen Tricks von Windows 10/11 können Sie effizienter und bequemer arbeiten.

### **Online- und Präsenzseminare mit Durchführungsgarantie**

**[Netzwerktechnik Grundkurs](https://www.pc-college.de/seminare-schulungen-kurse/netzwerk-basis/netzwerktechnik-grundkurs-net.php)**

**[Microsoft Teams Grundlagen](https://www.pc-college.de/seminare-schulungen-kurse/microsoft-teams/microsoft-teams-grundlagen-seminar-teg.php)**

**[Microsoft Office 365 für Anwender](https://www.pc-college.de/seminare-schulungen-kurse/kuenstliche-intelligenz/chatgpt-code-optimierung-fuer-programmierer-und-administratoren-ki0.php)**

**[Exchange Server – Alles für erfahrene Administratoren](https://exchange-server.pc-college.de/seminare-schulungen-kurse/exchange-server/ms-exchange-server-2016-alles-fuer-erfahrene-administratoren-e6x.php)**

**[Adobe PhotoShop Grundkurs](https://photoshop.pc-college.de/seminare-schulungen-kurse/photoshop/adobe-photoshop-grundkurs-auf-mac-psx.php)**

## **Tipp 343 Fünf Super-Tipps für Windows 10+11**

**Links**

• [PC-COLLEGE](http://www.pc-college.de/)